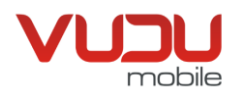

Confidentiel Description API Version 2.9.8

# **Description des APIs**

# **Application Web VuduMobile**

14 janvier 2019 Jean-René Auger Marc Andrew Landles

VuduMobile Inc. ◆ Solutions de messagerie texte pour entreprises 1050 de la Montagne, #400 - 1 888 883-0363 - info@VuduMobile.ca www.vudumobile.ca

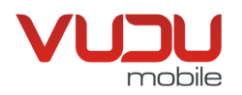

# **Sommaire**

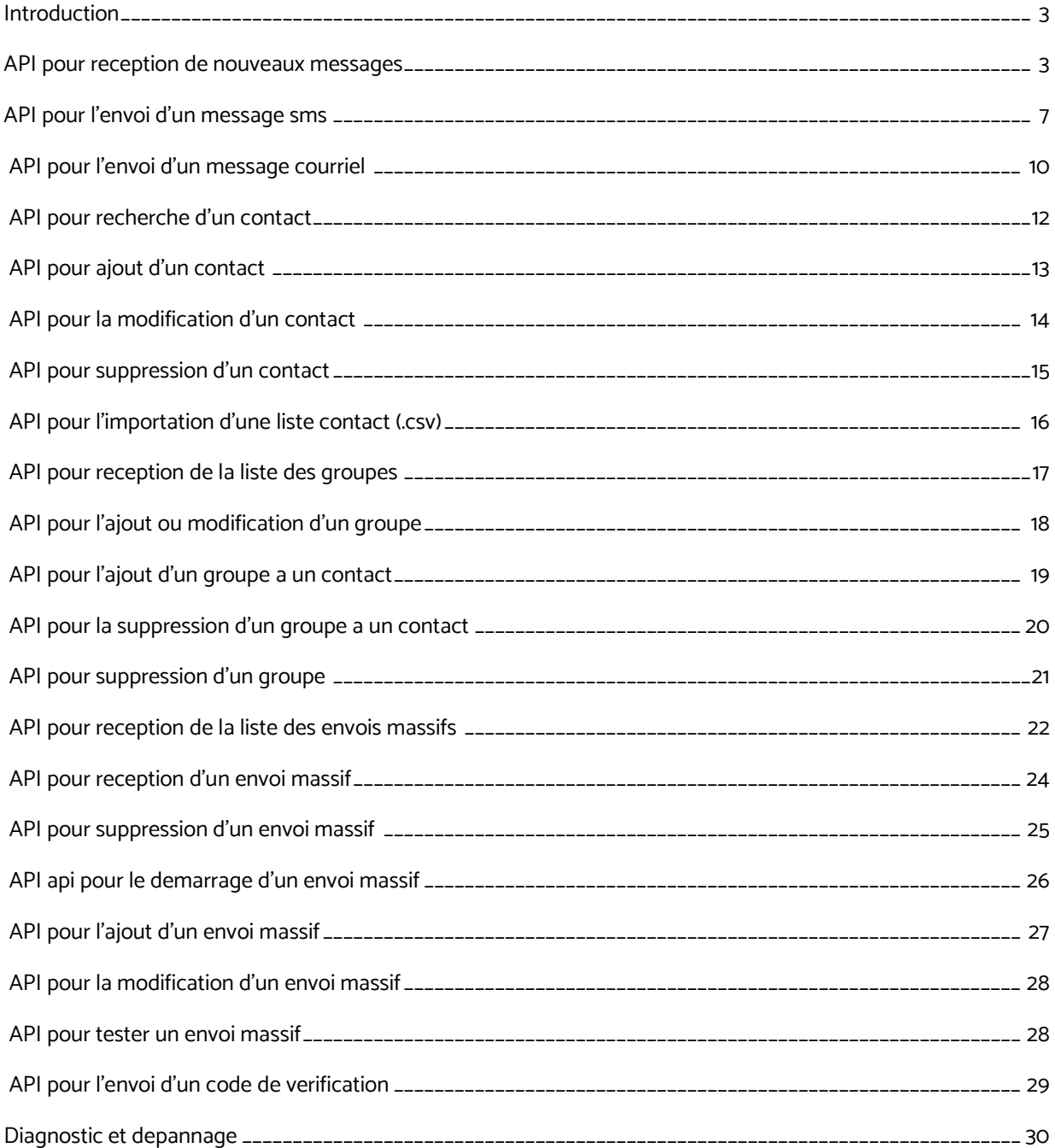

VuduMobile Inc. ◆ Le charme du message texte 1050 de la Montagne, #400 - 1 888 883-0363 - info@VuduMobile.ca [www.vudumobile.ca](http://www.vudumobile.ca/)

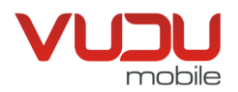

# <span id="page-2-0"></span>**Introduction**

Tout retour avec succès a un status de 200, les erreurs ont un status entre 400 et 499. Toutes les réponses sont en JSON encodé UTF-8. Tous les paramètres envoyés à l'API doivent être explicitement encodés en UTF-8.

# <span id="page-2-1"></span>**API pour réception de nouveaux messages**

On peut faire une requête pour recevoir la liste de tous les messages reçus depuis une certaine date et heure. Ci-dessous des exemples suivis des explications.

# **Exemple de requête, timezone UTC/GMT:**

curl -X POST -H "VUDUMOBILE-API-KEY: 25cKYq\*\*\*\*\*\*\*\*\*\*\*\*\*\*\*\*\*\*\*\*\*\*\*\*\*\*36wOAY" -d "date\_start=2013-09-09 03:26:00" https://api.vudumobile.net/api/get\_feed

### **Réponse JSON:**

[{"msg\_id":1,"direction":"mo","from":"15145555555","to":"15149541234","message":"Meteo","datetime":"2013-09-09 03:26:18","part\_count":1},{"msg\_id":2, "direction":"mo","from":"15145555555","to":"15149541234","message":"Dj","datetime":"2013-09-09 03:34:52","part\_count":1},{"msg\_id":3,"direction":"mo","from":"18195555555","to":"15149541234","message":"Demande special damien ","datetime":"2013-09-09 03:40:19","part\_count":1},{"msg\_id":7,"direction":"mo","from":"14505555555","to":"15149541234","message":"Salut une chanson pour existe de olivier dion ","datetime":"2013-09- 09 04:22:28","part\_count":1},{"msg\_id":4,"direction":"mo","from":"14505555555","to":"15149541234","message":"Salut chanson de olivier dion","datetime":"2013-09-09 04:32:39","part\_count":1},{"msg\_id":5,"direction":"mo","from":"15145555555","to":"15149541234","message":"Meteo","datetime":"2013-09-09 04:40:16","part\_count":1},{"msg\_id":6, "direction":"mt","from":"18195555555","to":"15149541234","message":"Meteo","datetime":"2013-09-09 04:43:12","part\_count":1,"status\_mt":"sent"}]

### **Requête en spécifiant le timezone de Montréal:**

curl -X POST -H "VUDUMOBILE-API-KEY: 25cKYq\*\*\*\*\*\*\*\*\*\*\*\*\*\*\*\*\*\*\*\*\*\*\*\*\*\*36wOAY" -d "date\_start=2013-09-08 23:26:00&direction=mo&pref\_timezone=America/Montreal" https://api.vudumobile.net/api/get\_feed

#### **Réponse avec timezone de Montréal:**

[{"msg\_id":1,"direction":"mo","from":"15145555555","to":"15149541234","message":"Meteo","datetime":"2013-09-08 23:26:18","part\_count":1},{"msg\_id":2,"direction":"mo","from":"15145555555","to":"15149541234","message":"Dj","datetime":"2013-09-08 23:34:52","part\_count":1},{"msg\_id":3, "direction":"mo","from":"18195555555","to":"15149541234","message":"Demande special","datetime":"2013-09-08 23:40:19","part\_count":1},{"msg\_id":4,"direction":"mo","from":"14505555555","to":"15149541234","message":"Salut une chanson de olivier dion ","datetime":"2013-09-09 00:22:28","part\_count":1},{"msg\_id":5,"direction":"mo","from":"14505555555","to":"15149541234","message":"Salut chanson de olivier dion","datetime":"2013-09-09 00:32:39","part\_count":1}]

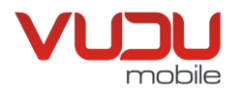

# **Description des paramètres de requête:**

# **VUDUMOBILE-API-KEY**

C'est un paramètre de header HTTP, la valeur doit être la clé utilisée pour l'api. Ceci agit comme authentifiant de sécurité et ne devrait jamais être publiquement lisible.

# **date\_start**

Variable POST, la date et heure depuis la dernière requête. Tous les nouveaux messages depuis l'heure spécifie serons dans la réponse.

# **pref\_timezone**

Variable optionnelle POST. Par défaut l'heure utilisée est *UTC/GMT*. On peut spécifier un autre timezone avec cette variable. Donc si on veut spécifier et recevoir les heures en horaire de Montréal, on utilise la valeur "America/Montreal". La liste complète des valeurs supportées: <http://php.net/manual/fr/timezones.php>

### **direction**

Variable optionnelle POST. Par défaut la direction utilisée est ma. Les valeurs supportées sont ma et mt. Seuls les messages mt incluent le statut de réception (voir détails ci-dessous).

Terminologie:

mo = Mobile Originated (en provenance d'un mobile) mt = Mobile Terminated (en destination d'un mobile)

# **status\_mt**

# Statut de réception:

queued = Message en transition vers le fournisseur de service (carrier) sent = Message envoyé au fournisseur de service (carrier) delivered = Message s'est rendu au fournisseur de service (carrier) failed = Un erreur s'est produit avec le destinataire visé chez le fournisseur de service (carrier)

La majorité des comptes supportent les statuts détaillés:

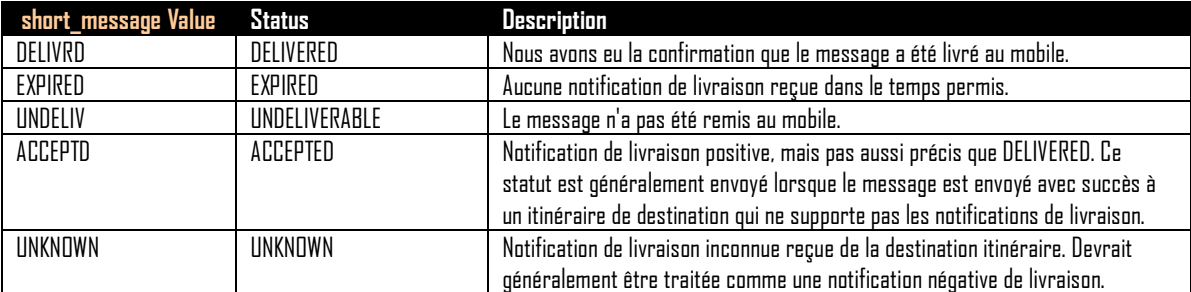

Le champ prend la forme de « short message » suivi de « \_» suivi du « code d'erreur » précis (voir tableau ci-dessous).

Ex.: UNDELIV\_300

VuduMobile Inc. ◆ Le charme du message texte 1050 de la Montagne, #400 - 1 888 883-0363 - info@VuduMobile.ca

[www.vudumobile.ca](http://www.vudumobile.ca/)

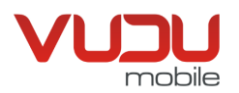

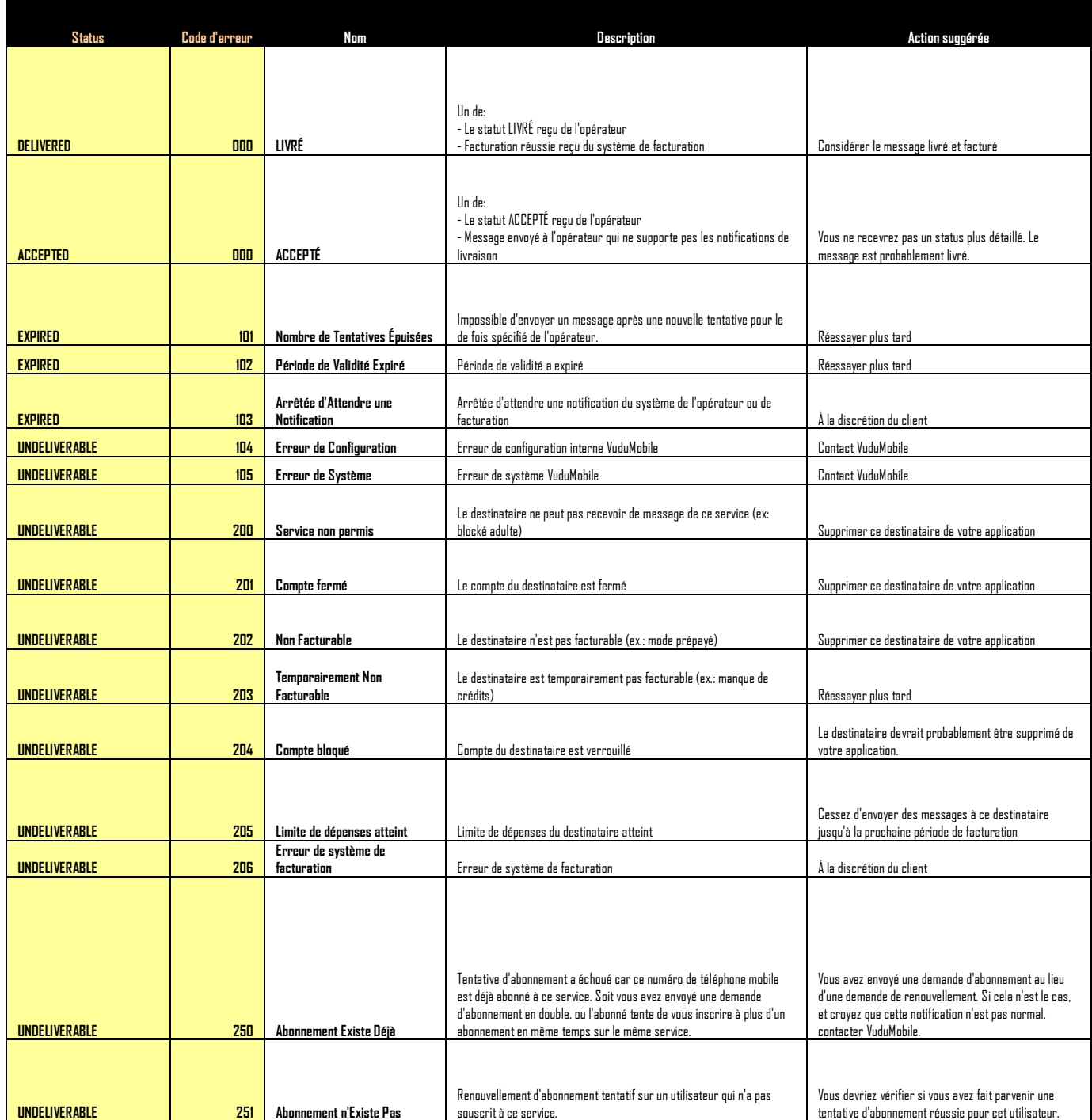

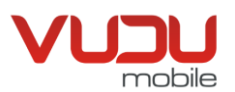

# Confidentiel Description API Version 2.9.8

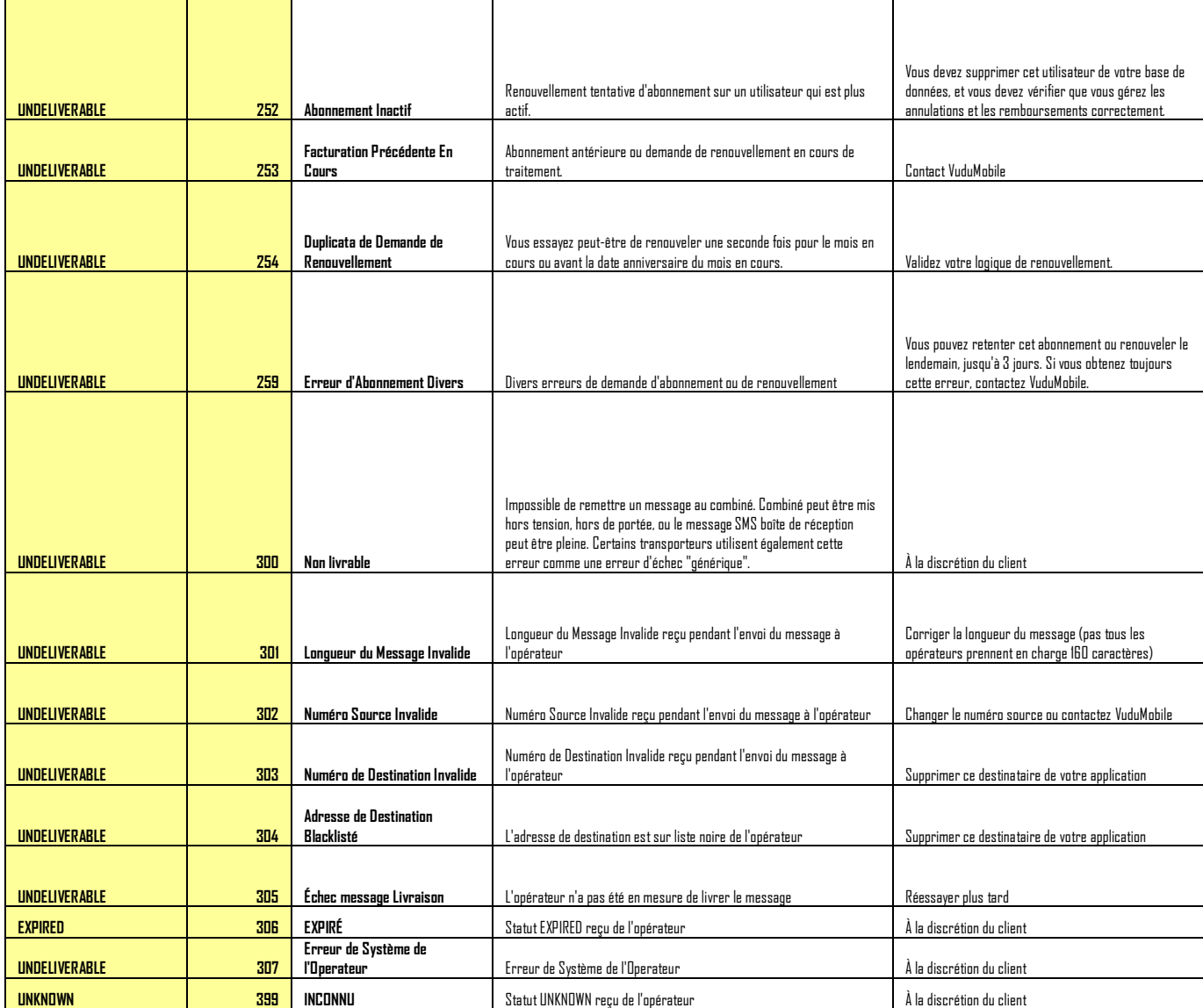

# **Message d'erreur:**

S'il y a une erreur, la requête retourne:

```
{
 "status": false,
   "error": "texte de l'erreur"
}
```
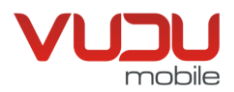

# <span id="page-6-0"></span>**API pour l'envoi d'un message SMS**

On peut faire une requête pour envoyer un message via l'application web de VuduMobile. Ci-dessous des exemples suivis par les explications.

# **Exemple de requête pour envoi d'un message:**

curl -X POST -H "VUDUMOBILE-API-KEY: 25cKYq\*\*\*\*\*\*\*\*\*\*\*\*\*\*\*\*\*\*\*\*\*\*\*\*\*\*\*\*\*\*\*\*\*86wOAY" -d "to=15145555555&message=test+message" https://api.vudumobile.net/api/send

# **Réponse JSON:**

{"status": true, "msg\_id":522}

Note: la valeur de msg\_id correspond à l'identifiant numérique unique du message envoyé.

# **Description des paramètres de requête:**

# **VUDUMOBILE-API-KEY**

C'est un paramètre de header HTTP, la valeur doit être la clé utilisée pour l'api. Ceci agit comme authentifiant de sécurité et ne devrait jamais être publiquement lisible.

### **to**

Numéro de téléphone à qui le message devrait être envoyé. Malgré que ce n'est pas une obligation, il devrait normalement comporter de 11 chiffres, dont le préfixe «1».

### **message**

Selon la longueur du message texte envoyé, il sera facturé selon le nombre de morceaux utilisés pour l'envoyer au complet. L'utilisation de caractères spéciaux tels ê, ç ë et d'autres (voir la liste complète à [https://en.wikipedia.org/wiki/GSM\\_03.38\)](https://en.wikipedia.org/wiki/GSM_03.38), réduit le nombre maximal de caractères disponibles pour chaque morceau. Le tableau ci-dessous indique le nombre de morceaux utilisés pour livrer un message incluant uniquement des caractères standards ou incluant au moins un caractère spécial.

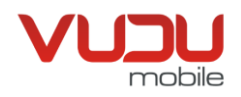

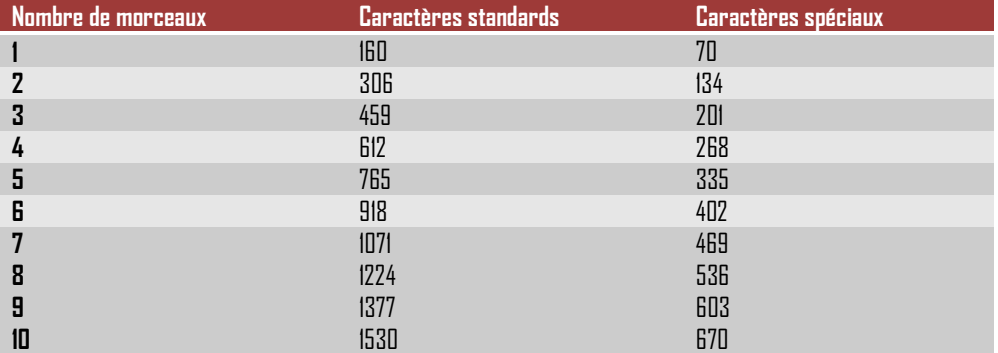

Des ressources pour calculer le nombre de morceaux:

<https://messente.com/documentation/tools/sms-length-calculator> <https://github.com/instasent/sms-counter-php> <https://github.com/danxexe/sms-counter>

# **Message d'erreur:**

S'il y a une erreur, la requête retourne:

```
{
   status: false,
   error: "texte de l'erreur"
}
```
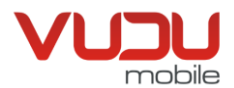

# **Exemple de code Microsoft ASP.Net**

# **Envoi d'un message SMS**

client = New System.Net.WebClient() client.Encoding = Encoding.UTF8 client.Headers.Add("VUDUMOBILE-API-KEY", "25cKYq\*\*\*\*\*\*\*\*\*\*\*\*\*\*\*\*\*\*\*\*\*\*\*\*\*\*36wOAY")

smsParam = New NameValueCollection smsParam.Add("to", "15145555555") smsParam.Add("message", "Un message de test")

smsResponse = client.UploadValues("https://api.vudumobile.net/api/send", smsParam)

# **Exemple de code Microsoft C#**

# **Réception de nouveaux messages**

```
System.Net.WebClient client = new System.Net.WebClient();
client.Encoding = System.Text.Encoding.UTF8;
client.Headers.Add("VUDUMOBILE-API-KEY", "25cKYq**************************36wOAY");
```
System.Collections.Specialized.NameValueCollection smsParam = new System.Collections.Specialized.NameValueCollection(); smsParam.Add("date\_start", "2013-09-08 23:26:00"); smsParam.Add("pref\_timezone", "America/Montreal");

byte[] smsResponse = client.UploadValues("https://api.vudumobile.net/api/get\_feed", smsParam);

# **Exemple de code PHP**

# **Envoi d'un message SMS**

?>

```
<?php
$fields = array(
  'to' => '15145555555',
  'message' => 'test message'
);
//url-ify the data for the POST
foreach($fields as $key=>$value) { $fields string .= $key.'='.$value.'&'; }
rtrim($fields_string, '&');
b = \text{curl} init();
curl_setopt($ch, CURLOPT_HTTPHEADER, array('VUDUMOBILE-API-KEY: 25cKYq**************************36wOAY'));
curl_setopt($ch, CURLOPT_URL, 'https://api.vudumobile.net/api/send');
curl_setopt($ch, CURLOPT_POST, count($fields));
curl_setopt($ch, CURLOPT_POSTFIELDS, $fields_string);
curl_setopt($ch, CURLOPT_HEADER, 0);
$result = json_decode(curl_exec($ch));
curl_close($ch);
if (!$result->status) {
  // error
}
```
VuduMobile Inc. ◆ Le charme du message texte 1050 de la Montagne, #400 - 1 888 883-0363 - info@VuduMobile.ca [www.vudumobile.ca](http://www.vudumobile.ca/)

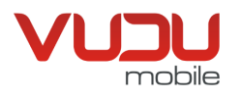

# <span id="page-9-0"></span>**API pour l'envoi d'un message courriel**

On peut faire une requête pour envoyer un message courriel via l'application web de VuduMobile. Ci-dessous des exemples suivis par les explications. Les paramêtres **to**, **subject**, **message** et **format** sont tous obligatoires. Le paramètre **format** doit être soit text ou html selon le cas désiré.

# **Exemple de requête pour envoi d'un message courriel:**

```
curl -X POST -H "VUDUMOBILE-API-KEY: 25cKYq**************************36wOAY" -d
"to=some%40some.com&subject=my+subject&message=test+message&format=text"https://api.vudumobile.net/api/send_email
```
### **Réponse JSON:**

```
{
   "status": true
}
```
# **Réponse JSON avec erreur si le paramètre to, subject, message ou format est manquant de la requête:**

```
{
 "status": false,
   "error": "to, subject, message or format parameter is missing"
}
```
# **Réponse JSON avec erreur si le paramètre to n'est pas un courriel valide:**

```
{
   "status": false,
   "error": "to is not a valid email address"
}
```
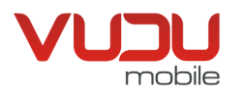

# **API pour réception des contacts d'un groupe**

On peut faire une requête pour recevoir la liste de tous les contacts membre d'un certain groupe. Ci-dessous des exemples suivis des explications. Le paramètre **group** est requis.

### **Exemple de requête, groupe « Tous »:**

curl -X POST -H "VUDUMOBILE-API-KEY: 25cKYq\*\*\*\*\*\*\*\*\*\*\*\*\*\*\*\*\*\*\*\*\*\*\*\*\*\*36wOAY" -d "group=Tous" https://api.vudumobile.net/api/get\_contacts

#### **Réponse JSON:**

```
{
    "group": {
      "id": 6,
      "group_name": "Tous",
      "created_at": "0000-00-00 00:00:00",
      "system": 1
   },
    "contacts": [
      {
       "id": 1,
      "created_at": "2016-03-02 21:45:54",
      "number": 15145555555,
      "name": "John Smith",
      "description": "Dev",
      "email": "some@some.com",
      "icon": "https://api.vudumobile.net/assets/images/contact_icons/default.png",
      "is_blocked": 0,
      "user_id ": "0",
       "language": "fr",
      "created_at_unix": 1456955154
      }
   ]
}
```
#### **Réponse JSON avec erreur si le paramètre group est manquant de la requête:**

```
{
   "status": false,
   "error": "group parameter is missing"
}
```
### **Exemple de requête, groupe 6:**

curl -X POST -H "VUDUMOBILE-API-KEY: 25cKYq\*\*\*\*\*\*\*\*\*\*\*\*\*\*\*\*\*\*\*\*\*\*\*\*\*\*36wOAY" -d "group=6" https://api.vudumobile.net/api/get\_contacts

Ceci retourne la même réponse que si on utilise le nom du groupe, par contre, le résultat ne sera pas affecté par un changement de nom de groupe. A noter que le paramètre n'est pas sensible à la casse.

Les groupes de type system=1 ne peuvent être supprimés, par contre, il est possible dans la plateforme de supprimer les autres. Il existe deux groupes système: TOUS et BLOCKED.

> VuduMobile Inc. ◆ Le charme du message texte 1050 de la Montagne, #400 - 1 888 883-0363 - info@VuduMobile.ca [www.vudumobile.ca](http://www.vudumobile.ca/)

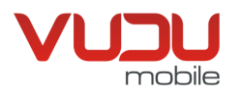

# <span id="page-11-0"></span>**API pour recherche d'un contact**

On peut faire une requête pour valider l'existence d'un contact ou obtenir ses informations. Ci-dessous des exemples suivis des explications. Le paramètre **number**, **email** ou **id** est requis.

### **Exemple de requête par numéro:**

curl -X POST -H "VUDUMOBILE-API-KEY: 25cKYq\*\*\*\*\*\*\*\*\*\*\*\*\*\*\*\*\*\*\*\*\*\*\*\*\*\*36wOAY" -d "number=15145555555" https://api.vudumobile.net/api/get\_contact

### **Exemple de requête par courriel:**

curl -X POST-H "VUDUMOBILE-API-KEY: 25cKYq\*\*\*\*\*\*\*\*\*\*\*\*\*\*\*\*\*\*\*\*\*\*\*\*\*\*36wOAY" -d "email=some%40some.com" https://api.vudumobile.net/api/get\_contact

### **Exemple de requête par identifiant:**

curl -X POST -H "VUDUMOBILE-API-KEY: 25cKYq\*\*\*\*\*\*\*\*\*\*\*\*\*\*\*\*\*\*\*\*\*\*\*\*\*\*36wOAY" -d "id=1" https://api.vudumobile.net/api/get\_contact

# **Réponse JSON:**

```
{
   "status": true,
   "contact": [
\overline{\phantom{a}}.<br>"id": 1,
       "number": 15145555555,
       "name": "John Smith",
      "description": "Dev",
       "email": "some@some.com",
       "icon": "https://api.vudumobile.net/assets/images/contact_icons/default.png",
       "is_blocked": 0,
       "user_id ": "0",
       "language": "fr",
       "created_at_unix": 1456955154
       "groups": [
         {
            "id": 1,
            "group_name": "Tous",
            "created_at": "0000-00-00 00:00:00",
            "system": "1",
        }
      ]
     }
  ]
}
```
**Réponse JSON avec erreur si le paramètre number, id et email est manquant de la requête:**

{ "status": false, "error": "Contact number oremail required" }

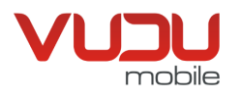

# <span id="page-12-0"></span>**API pour ajout d'un contact**

On peut faire une requête pour ajouter un contact avec ses informations. Ci-dessous un exemple suivis des détails de réponses serveur. Seul le paramètre **number** ou **email** est requis.

Le paramètre **language**, si omis, sera le paramètre **default\_language** de votre compte. Seulement « fr» ou «en» sont disponibles pour l'instant.

Le paramètre **user\_id**, si omis, sera 0 (pas associé à un user).

### **Exemple de requête:**

curl -X POST -H "VUDUMOBILE-API-KEY: 25cKYq\*\*\*\*\*\*\*\*\*\*\*\*\*\*\*\*\*\*\*\*\*\*\*\*\*\*36wOAY" -d "number=15145555555&name=John%20Smith&description=Dev&email=some%40some.com&language=fr&user\_id=1" https://api.vudumobile.net/api/post\_contact

#### **Réponse JSON avec succès:**

```
{
   "status": true,
   "contact": [
      {
       "id": 1,
      "number": 15145555555,
      "name": "John Smith",
      "description": "Dev",
      "email": "some@some.com",
      "icon": "https://api.vudumobile.net/assets/images/contact_icons/default.png",
      "is_blocked": 0,
      "user_id ": "0",
      "language": "fr",
      "created_at_unix": 1456955154
      }
   ]
}
```
### **Réponse JSON avec erreur si le contact existe déjà:**

```
{
   "status": false,
  "error": "Contact already exists with this number"
}
```
# **Réponse JSON avec erreur si le paramètre number ou email est manquant de la requête:**

```
{
   "status": false,
   "error": "Contact number or email required"
}
```
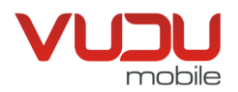

# **API pour la modification d'un contact**

On peut faire une requête pour modifier un contact avec ses informations. Ci-dessous un exemple suivi des détails de réponses serveur. Seuls les paramètres envoyés affecteront les données. Seuls les paramètres **id** et **number** ou **email** sont requis.

### **Exemple de requête:**

curl -X POST -H "VUDUMOBILE-API-KEY: 25cKYq\*\*\*\*\*\*\*\*\*\*\*\*\*\*\*\*\*\*\*\*\*\*\*\*\*\*36wOAY" -d "id=1&number=15145555555&name=John%20Smith&description=Dev&email=some%40some.com&language=fr" https://api.vudumobile.net/api/post\_contact

### **Réponse JSON avec succès:**

```
{
   "status": true,
    "contact": [
\overline{\phantom{a}} "id": 1,
      "number": 15145555555,
      "name": "John Smith",
      "description": "Dev",
      "email": "some@some.com",
      "icon": "https://api.vudumobile.net/assets/images/contact_icons/default.png",
      "is_blocked": 0,
      "user_id ": "0",
      "language": "fr",
      "created_at_unix": 1456955154
 }
  ]
}
```
# **Réponse JSON avec erreur si le contact existe déjà:**

{ "status": false, "error": "Contact already exists with this number" }

### **Réponse JSON avec erreur si le paramètre number ou email est manquant de la requête:**

```
{
   "status": false,
   "error": "Contact number or email required"
}
```
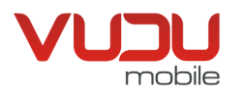

# <span id="page-14-0"></span>**API pour suppression d'un contact**

On peut faire une requête pour supprimer un contact. Ci-dessous un exemple suivi des détails de réponses serveur. Le paramètre **number**, **email** ou **id** est requis.

### **Exemple de requête par numéro:**

curl -X POST -H "VUDUMOBILE-API-KEY: 25cKYq\*\*\*\*\*\*\*\*\*\*\*\*\*\*\*\*\*\*\*\*\*\*\*\*\*\*36wOAY" -d "number=15145555555" https://api.vudumobile.net/api/delete\_contact

### **Exemple de requête par courriel:**

curl -X POST -H "VUDUMOBILE-API-KEY: 25cKYq\*\*\*\*\*\*\*\*\*\*\*\*\*\*\*\*\*\*\*\*\*\*\*\*\*\*36wOAY" -d "email=some%40some.com" https://api.vudumobile.net/api/delete\_contact

### **Exemple de requête par identifiant unique:**

curl -X POST -H "VUDUMOBILE-API-KEY: 25cKYq\*\*\*\*\*\*\*\*\*\*\*\*\*\*\*\*\*\*\*\*\*\*\*\*\*\*36wOAY" -d "id=123" https://api.vudumobile.net/api/delete\_contact

# **Réponse JSON avec succès:**

```
{
   "status": true
}
```
**Réponse JSON avec erreur si le contact n'existe pas:**

```
{
   "status": false,
   "error": "Contact not found"
}
```
# **Réponse JSON avec erreur si le paramètre number, email ou id est manquant de la requête:**

```
{
   "status": false,
   "error": "Contact number, email or id required"
}
```
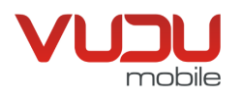

# <span id="page-15-0"></span>**API pour l'importation d'une liste contact (.CSV)**

On peut faire une requête pour importer toute une liste de contacts en format .CSV. Ci-dessous un exemple suivi des détails de réponses serveur. Le paramètre **file** et **email** sont requis. Le paramètre **overwrite** (1 ou 0), optionnel mais 0 par défaut, détermine si les contacts devraient être écrasés ou pas. Le paramètre **email** détermine l'adresse auquel envoyer la confirmation que l'importation est terminée et doit être associé à un usager de votre plateforme web.

# **Exemple de requête:**

curl -X POST -H "VUDUMOBILE-API-KEY: 25cKYq\*\*\*\*\*\*\*\*\*\*\*\*\*\*\*\*\*\*\*\*\*\*\*\*\*\*36wOAY" -d "file=abc.csv&overwrite=0&email=some%40some.com" https://api.vudumobile.net/api/import\_contacts

### **Réponse JSON avec succès:**

```
{
   "status": true,
   "email": "some@some.com"
}
```
**Réponse JSON avec erreur si le paramètre file est manquant de la requête:**

```
{
   "status": false,
   "error": "File required"
}
```
**Réponse JSON avec erreur si le paramètre email n'est pas associé à un usager de votre plateforme web:**

```
{
   "status": false,
   "error": "The email some@some.com must be associated to a user on your account"
}
```
**Réponse JSON avec erreur si le fichier csv n'est pas du bon format:**

```
{
   "status": false,
   "error": "Wrong delimeters"
}
Ou
{
   "status": false,
   "error": "CSV file malformed"
}
Ou
{
   "status": false,
   "error": "CSV file could not be read"
}
```
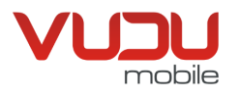

# <span id="page-16-0"></span>**API pour réception de la liste des groupes**

On peut faire une requête pour recevoir la liste de tous les groupes. Ci-dessous des exemples suivis des explications.

# **Exemple de requête:**

curl -X POST -H "VUDUMOBILE-API-KEY: 25cKYq\*\*\*\*\*\*\*\*\*\*\*\*\*\*\*\*\*\*\*\*\*\*\*\*\*\*\*\*\*\*36wOAY" https://api.vudumobile.net/api/get\_groups

# **Réponse JSON:**

```
{
   "status": true,
   "groups": [
\{ "id": 1,
      "group_name": "Tous",
      "created_at": "0000-00-00 00:00:00",
      "system": 1
     },
     {
      "id": 10,
      "group_name": "Blocked",
      "created_at": "0000-00-00 00:00:00",
      "system": 1
     },
\{ "id": 11,
 "group_name": "Marketing",
 "created_at": "2016-03-02 21:45:54",
      "system": 0
 }
 ]
}
```
Il existe deux groupes système: TOUS et BLOCKED.

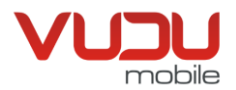

# <span id="page-17-0"></span>**API pour l'ajout ou modification d'un groupe**

On peut faire une requête pour ajouter ou modifier un groupe. Ci-dessous des exemples suivis des explications.

# **Exemple de requête d'ajout de groupe:**

curl -X POST -H "VUDUMOBILE-API-KEY: 25cKYq\*\*\*\*\*\*\*\*\*\*\*\*\*\*\*\*\*\*\*\*\*\*\*\*\*\*36wOAY" –d "group\_name=test"https://api.vudumobile.net/api/post\_group

# **Réponse JSON:**

```
{
   "status": true,
       "group": {
         "id": 26,
         "group_name": "test",
         "created_at": "2017-01-06 23:02:27",
         "system": 0
      }
}
```
# **Réponse JSON avec erreur si le groupe existe déjà:**

```
{
   "status": false,
   "error": "group already exists"
}
```
# **Exemple de requête de modification de groupe:**

curl -X POST -H "VUDUMOBILE-API-KEY: 25cKYq\*\*\*\*\*\*\*\*\*\*\*\*\*\*\*\*\*\*\*\*\*\*\*\*\*\*36wOAY" –d "group\_id=26&group\_name=NEW\_test"https://api.vudumobile.net/api/post\_group

# **Réponse JSON:**

```
{
   "status": true,
   "group": {
         "id": 26,
         "group_name": "NEW_test",
         "created_at": "2017-01-06 23:02:27",
         "system": 0
      }
}
```
# **Réponse JSON avec erreur si on tente de modifier un groupe inexistant:**

```
{
   "status": false,
   "error": "group doesn't exist"
}
```
Il existe deux groupes système qui ne peuvent pas être modifiés: TOUS et BLOCKED.

VuduMobile Inc. ◆ Le charme du message texte 1050 de la Montagne, #400 - 1 888 883-0363 - info@VuduMobile.ca [www.vudumobile.ca](http://www.vudumobile.ca/)

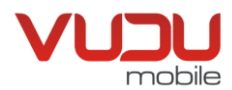

### **Réponse JSON avec erreur si on tente de modifier un groupe système:**

```
{
   "status": false,
   "error": "system groups can't be modified"
}
```
# <span id="page-18-0"></span>**API pour l'ajout d'un groupe à un contact**

On peut faire une requête pour ajouter un groupe à un contact. Le paramètre **group** est requis et s'il est numérique, la valeur est considéré comme l'identifiant unique plutôt que le nom du groupe. Le paramètre **contact** est requis et la valeur est considéré comme le numéro de téléphone, courriel ou l'identifiant unique. Ci-dessous des exemples suivis des explications.

# **Exemple de requête d'ajout d'un groupe a un contact via numéro de téléphone:**

```
curl -X POST-H "VUDUMOBILE-API-KEY: 25cKYq**************************36wOAY" –d "group=test&contact=15145555555"
https://api.vudumobile.net/api/add_group_contact
```
# **Exemple de requête d'ajout d'un groupe a un contact via identifiant unique:**

```
curl -X POST -H "VUDUMOBILE-API-KEY: 25cKYq**************************36wOAY" –d "group=test&contact=1"https://api.vudumobile.net/api/add_group_contact
```
# **Réponse JSON avec succès:**

```
{
   "status": true
}
```
# **Réponse JSON avec erreur si le contact n'existe pas:**

```
{
   "status": false,
   "error": "contact not found"
}
```
# **Réponse JSON avec erreur si le groupe n'existe pas:**

```
{
   "status": false,
   "error": "group not found"
}
```
Si le contact est déjà membre du groupe, il n'est pas ajouté une deuxième fois et la réponse sera quand même unsuccès.

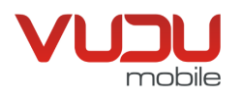

# <span id="page-19-0"></span>**API pour la suppression d'un groupe à un contact**

On peut faire une requête pour supprimer un groupe à un contact. Le paramètre **group** est requis et s'il est numérique, la valeur est considérée comme l'identifiant unique plutôt que le nom du groupe. Le paramètre **contact** est requis et la valeur est considéré comme le numéro de téléphone, courriel ou l'identifiant unique. Ci-dessous des exemples suivis des explications.

# **Exemple de requête de suppression d'un groupe a un contact via numéro de téléphone:**

curl -X POST -H "VUDUMOBILE-API-KEY: 25cKYq\*\*\*\*\*\*\*\*\*\*\*\*\*\*\*\*\*\*\*\*\*\*\*\*\*\*36wOAY" –d "group=test&contact=15145555555" https://api.vudumobile.net/api/delete\_group\_contact

### **Exemple de requête de suppression d'un groupe a un contact via identifiant unique:**

curl -X POST -H "VUDUMOBILE-API-KEY: 25cKYq\*\*\*\*\*\*\*\*\*\*\*\*\*\*\*\*\*\*\*\*\*\*\*\*\*\*36wOAY" –d "group=test&contact=1"https://api.vudumobile.net/api/delete\_group\_contact

# **Réponse JSON avec succès:**

{ "status": true }

# **Réponse JSON avec erreur si le contact n'existe pas:**

```
{
   "status": false,
   "error": "contact not found"
}
```
### **Réponse JSON avec erreur si le groupe n'existe pas:**

```
{
   "status": false,
   "error": "group not found"
}
```
Si le contact n'était pas membre du groupe, la réponse serait quand même un succès.

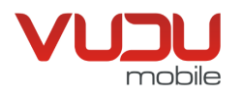

# <span id="page-20-0"></span>**API pour suppression d'un groupe**

On peut faire une requête pour supprimer un groupe. Les contacts dans ce groupe ne seront pas supprimés. Ci-dessous un exemple suivi des détails de réponses serveur. Le paramètre **group** est requis et s'il est numérique, la valeur est considérée comme l'identifiant unique plutôt que le nom du groupe.

### **Exemple de requête avec le nom du groupe:**

curl -X POST -H "VUDUMOBILE-API-KEY: 25cKYq\*\*\*\*\*\*\*\*\*\*\*\*\*\*\*\*\*\*\*\*\*\*\*\*\*\*36wOAY" -d "group=test" https://api.vudumobile.net/api/delete\_group

# **Exemple de requête avec l'identifiant unique du groupe:**

curl -X POST -H "VUDUMOBILE-API-KEY: 25cKYq\*\*\*\*\*\*\*\*\*\*\*\*\*\*\*\*\*\*\*\*\*\*\*\*\*\*\*\*\*\*\*36wOAY" -d "group=26" https://api.vudumobile.net/api/delete\_group

# **Réponse JSON avec succès:**

```
{
   "status": true
}
```
# **Réponse JSON avec erreur si le groupe n'existe pas:**

```
{
   "status": false,
   "error": "group not found"
}
```
# **Réponse JSON avec erreur si le paramètre group est manquant de la requête:**

```
{
   "status": false,
   "error": "group parameter is missing"
}
```
Il existe deux groupes système qui ne peuvent pas être supprimés: TOUS et BLOCKED.

### **Réponse JSON avec erreur si on tente de supprimer un groupe système:**

```
{
   "status": false,
   "error": "system groups can't be deleted"
}
```
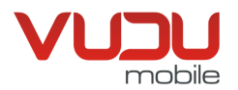

# <span id="page-21-0"></span>**API pour réception de la liste des envois massifs**

On peut faire une requête pour recevoir la liste de tous les envois massifs. Ci-dessous des exemples suivis des explications.

# **Exemple de requête:**

curl -X POST -H "VUDUMOBILE-API-KEY: 25cKYq\*\*\*\*\*\*\*\*\*\*\*\*\*\*\*\*\*\*\*\*\*\*\*\*\*\*36wOAY" https://api.vudumobile.net/api/get\_broadcasts

# **Réponse JSON:**

{

```
 "status": true,
   "broadcasts": [
     {
       "id": "51",
       "number_sent": "0",
       "number_failed": 0,
       "number_delivered": "0",
        "number_total": "0",
       "launch_date": "2017-01-29 22:18:15",
       "end_date": null,
       "name": "Test",
       "message": "This ia a test broadcast.",
        "broadcast_status": "pending",
       "from_groups": [
          "B"
       ],
        "list": null,
          "fr_email": "Email text FR",
          "en<sup>email": "Email text EN",</sup>
           "fr_subject": "Email subject FR",
           "en_subject": "Email subject EN"
     },
     {
       "id": "50",
       "number_sent": "1",
       "number_failed": 0,
       "number_delivered": "1",
       "number_total": "1",
       "launch_date": "2017-01-11 16:36:01",
       "end_date": "2017-01-11 16:36:01",
       "name": "Broadcast By User Test Scheduled 6",
       "message": "Broadcast By User Test Scheduled 6",
        "broadcast_status": "completed",
       "from_groups": [
          "Marketing"
       ],
       "list": [
          {
            "id": "1021",
            "direction": "mt",
             "number": "15145555555",
 "user_id": "-1",
 "contact": "15146003380",
             "message": " Broadcast By User Test Scheduled 6",
            "dt": "2017-01-11 16:36:01",
```
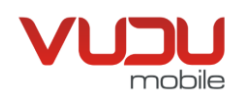

```
 "delivered_at": null,
           "status_mt": "sent",
           "replied_at": null,
 "user_id_replied": "0",
 "deleted": "0",
           "is_kw": "0",
           "part_count": "1",
 "read": "1",
 "flag": "0"
         }
       ],
          "fr_message": "Sms message FR",
          "en_message": "Sms message EN",
    }
}
```
Les valeurs valides pour *broadcast\_status* sont:

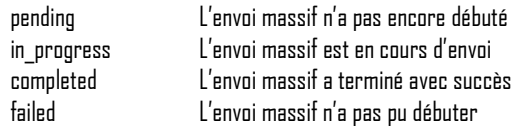

Ces valeurs seront disponibles dépendamment si l'envoi massif contient des SMS et/ou des emails:

 SMS : fr\_message, en\_message Email: fr\_email, en\_email, fr\_subject

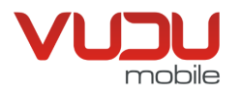

# <span id="page-23-0"></span>**API pour réception d'un envoi massif**

On peut faire une requête pour recevoir les détails d'un envoi massif. Ci-dessous des exemples suivis des explications.

# **Exemple de requête:**

curl -X POST -H "VUDUMOBILE-API-KEY: 25cKYq\*\*\*\*\*\*\*\*\*\*\*\*\*\*\*\*\*\*\*\*\*\*\*\*\*\*36wOAY" -d "broadcast=50"https://api.vudumobile.net/api/get\_broadcast

### **Réponse JSON:**

```
{
    "status": true,
     "broadcast": {
             "number_sent": "1",
             "number_failed": 0,
             "number_delivered": "1",
             "number_total": "1",
             "launch_date": "2017-01-11 16:36:01",
             "end_date": "2017-01-11 16:36:01",
             "name": "Broadcast By User Test Scheduled 6",
             "broadcast_status": "completed",
             "from_groups": [
               "Marketing"
             ],
             "list": [
               {
                  "id": "1021",
                 "direction": "mt",
 "number": "15145555555",
 "user_id": "-1",
                  "contact": "15146003380",
                  "message": " Broadcast By User Test Scheduled 6",
                  "dt": "2017-01-11 16:36:01",
                  "delivered_at": null,
                  "status_mt": "sent",
                  "replied_at": null,
                  "user_id_replied": "0",
                  "deleted": "0",
                  "is_kw": "0",
                  "part_count": "1",
                  "read": "1",
                  "flag": "0"
               }
            ],
            "fr_message": "Sms message FR",
           "en_message": "Sms message EN",
            "fr_email": "Email text FR",
 "en_email": "Email text EN",
 "fr_subject": "Email subject FR",
            "en_subject": "Email subject EN"
        }
```
}

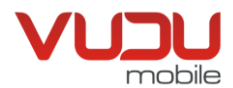

Les valeurs valides pour *broadcast status* sont:

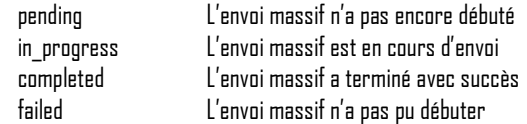

Ces valeurs seront disponibles dépendamment si l'envoi massif contient des SMS et/ou des emails:

 SMS : fr\_message, en\_message Email : fr\_email, en\_email, fr\_subject

# **Réponse JSON avec erreur si l'envoi massif n'existe pas:**

```
{
   "status": false,
   "error": "broadcast not found"
}
```
# <span id="page-24-0"></span>**API pour suppression d'un envoi massif**

On peut faire une requête pour supprimer un envoi massif. Si l'envoi massif a déjà été envoyé, les messages envoyés ne seront pas supprimés. Ci-dessous un exemple suivis des détails de réponses serveur. Le paramètre **broadcast** est requis et doit être l'identifiant unique numérique.

# **Exemple de requête avec l'identifiant unique d'un envoi massif:**

curl -X POST -H "VUDUMOBILE-API-KEY: 25cKYq\*\*\*\*\*\*\*\*\*\*\*\*\*\*\*\*\*\*\*\*\*\*\*\*\*\*36wOAY" -d "broadcast=50" https://api.vudumobile.net/api/delete\_broadcast

# **Réponse JSON avec succès:**

{ "status": true }

# **Réponse JSON avec erreur si l'envoi massif n'existe pas:**

```
{
   "status": false,
   "error": "broadcast not found"
}
```
### **Réponse JSON avec erreur si le paramètre broadcast est manquant de la requête:**

```
{
   "status": false,
  "error": "broadcast identifier parameter is missing"
}
```
VuduMobile Inc. ◆ Le charme du message texte 1050 de la Montagne, #400 - 1 888 883-0363 - info@VuduMobile.ca [www.vudumobile.ca](http://www.vudumobile.ca/)

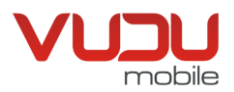

# <span id="page-25-0"></span>**API pour le démarrage d'un envoi massif**

On peut faire une requête pour démarrer un envoi massif. Le paramètre **broadcast** est requis et doit être l'identifiant unique numérique. Cidessous des exemples suivis des explications.

# **Exemple de requête:**

curl -X POST -H "VUDUMOBILE-API-KEY: 25cKYq\*\*\*\*\*\*\*\*\*\*\*\*\*\*\*\*\*\*\*\*\*\*\*\*\*\*\*\*\*\*\*86wDAY" -d "broadcast=50" https://api.vudumobile.net/api/start\_broadcast

### **Réponse JSON avec erreur si le paramètre broadcast est manquant de la requête:**

```
{
   "status": false,
  "error": "broadcast identifier parameter is missing"
}
```
# **Réponse JSON avec erreur si l'envoi massif a déjà été envoyé:**

```
{
   "status": false,
   "error": "broadcast has already been sent or started"
}
```
### **Réponse JSON avec erreur si l'envoi massif n'existe pas:**

```
{
   "status": false,
   "error": "broadcast not found"
}
```
# **Réponse JSON avec erreur si l'envoi massif ne contient pas de destinataires valides:**

```
{
   "status": false,
   "error": "broadcast has no valid recipients"
}
```
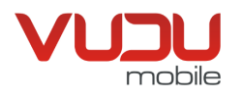

# <span id="page-26-0"></span>**API pour l'ajout d'un envoi massif**

On peut faire une requête pour ajouter un envoi massif. Les paramètres **name**, **from\_groups** et au moins un de **fr\_message ou en\_message** sont requis. Ci-dessous des exemples suivis des explications.

# **Exemple de requête d'ajout d'un envoi massif:**

curl -X POST -H "VUDUMOBILE-API-KEY: 25cKYq\*\*\*\*\*\*\*\*\*\*\*\*\*\*\*\*\*\*\*\*\*\*\*\*\*\*\*\*\*\*\*\*36wOAY" –d "name=test&fr\_message=message\_text&en\_message=message\_text &fr\_subject=email\_subject\_text&en\_subject=email\_subject\_text&fr\_email=email\_text&en\_email=email\_text&from\_groups=1,2&launch\_date=2018-01-01 12:00:00" https://api.vudumobile.net/api/post\_broadcast

### **Réponse JSON avec succès:**

```
{
    "status": true,
    "broadcast": {
                     "id": 26
 }
}
```
### **Réponse JSON avec erreur de création:**

```
{
   "status": false,
   "error": "Invalid broadcast information"
}
```
Le paramètre **from\_groups** peut contenir plusieurs groupes séparés par une virgule ou un seul (sans virgule).

Le paramètre optionnel **launch\_date** permet de planifier un envoi et doit être en format de date UTC.

Un SMS par langue (français et/ou anglais) est disponible. L'envoi massif s'ajustera en fonction de la langue du contact.

Si un courriel doit être envoyé, vous pouvez spécifier ces paramètres optionnels:

- Pour le sujet: **fr\_subject**, **en\_subject**
- Pour le texte du courriel : **fr\_email**, **en\_email**

Dans les paramètres de messages (**fr\_message**, **en\_message**, **fr\_subject**, **en\_subject**, **fr\_email** et **en\_email**), vous pouvez utiliser les variables suivantes qui prennent leur valeur du carnet d'adresse:

- **\_NAME\_**: Affiche le nom de la personne contactée
- **\_EMAIL\_**: Affiche le courriel de la personne contactée
- **\_NUMBER\_**: Affiche le numéro de la personne contactée
- **\_NOTES\_**: Affiche la description de la personne contactée

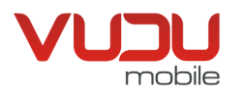

# <span id="page-27-0"></span>**API pour la modification d'un envoi massif**

On peut faire une requête pour modifier un envoi massif avec ses informations. Ci-dessous un exemple suivi des détails de réponses serveur. Seuls les paramètres envoyés affecteront les données. Le paramètre **broadcast** est requis.

#### **Exemple de requête:**

curl -X POST -H "VUDUMOBILE-API-KEY: 25cKYq\*\*\*\*\*\*\*\*\*\*\*\*\*\*\*\*\*\*\*\*\*\*\*\*\*\*36wOAY" -d "broadcast=26& name=test&fr\_message=message\_text&en\_message=message\_text&fr\_subject=email\_subject\_text&en\_subject=email\_subject\_text&fr\_email=email\_text&en\_email=email\_text&f rom\_groups=1,2&launch\_date=2018-01-01 12:00:00" https://api.vudumobile.net/api/post\_broadcast

#### **Réponse JSON avec succès:**

```
{
    "status": true,
    "broadcast": {
                     "id": 26
 }
}
```
### **Réponse JSON avec erreur si l'envoi massif a déjà été envoyé:**

```
{
   "status": false,
   "error": "broadcast has already been sent or is currently being processed"
}
```
#### **Réponse JSON avec erreur si l'envoi massif n'existe pas:**

```
{
   "status": false,
   "error": "broadcast not found"
}
```
# <span id="page-27-1"></span>**API pour tester un envoi massif**

On peut faire une requête pour tester un envoi massif avant de l'envoyer à tous les destinataires. Ceci est surtout utile lors de l'utilisation de champs de fusion. Le paramètre **broadcast** est requis et la valeur est considérée comme l'identifiant. Le paramètre **contact** est requis et la valeur est considéré comme le numéro de téléphone, courriel ou l'identifiant unique. Ci-dessous des exemples suivis des explications.

#### **Exemple de requête:**

curl -X POST -H "VUDUMOBILE-API-KEY: 25cKYq\*\*\*\*\*\*\*\*\*\*\*\*\*\*\*\*\*\*\*\*\*\*\*\*\*\*36wOAY" -d "broadcast=50&contact=15145555555" https://api.vudumobile.net/api/test\_broadcast

> VuduMobile Inc. ♦ Le charme du message texte 1050 de la Montagne, #400 - 1 888 883-0363 - info@VuduMobile.ca [www.vudumobile.ca](http://www.vudumobile.ca/)

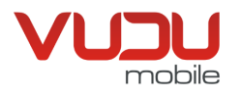

# **Réponse JSON avec succès:**

```
{
     "status": true,
}
```
**Réponse JSON avec erreur si l'envoi massif n'existe pas:**

```
{
   "status": false,
    "error": "broadcast not found"
}
```
**Réponse JSON avec erreur si le paramètre broadcast ou contact est manquant de la requête:**

```
{
   "status": false,
   "error": "Contact and broadcast required"
}
```
# <span id="page-28-0"></span>**API pour l'envoi d'un code de vérification**

On peut faire une requête pour envoyer un code de vérification via l'application web de VuduMobile. L'application déterminera s'il s'agit d'un numéro de cellulaire ou de ligne fixe, et enverra en fonction le code par SMS ou par appel vocal respectivement. Ci-dessous des exemples suivis par les explications.

### **Exemple de requête pour envoi d'un code de vérification :**

```
curl -X POST -H "VUDUMOBILE-API-KEY: 25cKYq**************************36wOAY" -d "to=15145555555&code=1234&language=fr&request_id=56789" 
https://api.vudumobile.net/api/send_verification
```
### **Réponse JSON:**

```
{
   "status": true,
   "request_id": "56789"
}
```
### **Description des paramètres de requête:**

### **VUDUMOBILE-API-KEY**

C'est un paramètre de header HTTP, la valeur doit être la clé utilisée pour l'api. Ceci agit comme authentifiant de sécurité et ne devrait jamais être publiquement lisible.

### **to**

Numéro de téléphone à qui le message devrait être envoyé. Il devrait normalement comporter 11 chiffres, dont le préfixe « 1 ».

#### **code**

Le code de vérification, de 4 à 10 chiffres.

#### **language**

La langue dans laquelle le code de vérification sera envoyé. Seulement « fr » ou « en » sont disponibles pour l'instant.

VuduMobile Inc. ◆ Le charme du message texte 1050 de la Montagne, #400 - 1 888 883-0363 - info@VuduMobile.ca

[www.vudumobile.ca](http://www.vudumobile.ca/)

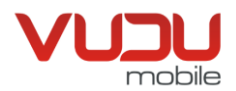

#### **request\_id**

L'identifiant de la requête de vérification. Si omis, sera généré par l'application VuduMobile. Cet identifiant est retourné avec toute réponse positive.

### **Message d'erreur :**

```
S'il y a une erreur, la requête retourne :
```

```
{
   "status": false,
   "error": "texte de l'erreur"
}
```
# <span id="page-29-0"></span>**Diagnostic et dépannage**

Il est important de communiquer votre IP fixe (ou la liste d'IP) à l'équipe technique VuduMobile ([jean-rene.auger@vudumobile.ca\).](mailto:jean-rene.auger@vudumobile.ca) Pour la protection de votre compte, notre pare-feu empêche l'accès à l'API par défaut à tous les IP.

Dans tous les cas (refus d'IP, mauvais paramètres, clé manquante, etc.), vous devriez recevoir une réponse de l'API comme suit:

{"status":false,"error":"The API is not accessible from your IP (192.168.0.1) using API key 25cKYq\*\*\*\*\*\*\*\*\*\*\*\*\*\*\*\*\*\*\*\*\*\*\*\*\*\*36wOAY"}

Un test simple serait de faire ceci sur votre réseau (si Linux ou mac):

wget -d https://api.vudumobile.net/api/send

Ce qui devrait donner beaucoup d'information de diagnostic, dont:

{"status":false,"error":"API Key parameter is missing"}

L'obtention du message d'erreur ci-haut indiquerait une bonne connectivité avec l'API.